# **Creating A New MGA Player Profile**

# MGA Event Registration Login Page

Look for
Don't have an account?
and click on the
blue Click Here to Register button.

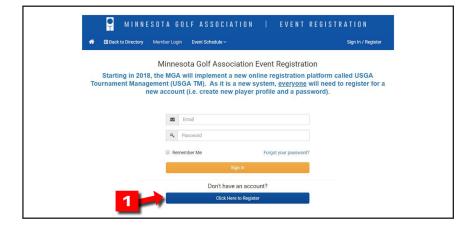

# **Register with your GHIN number**

• Enter your GHIN number & last name to pull up your GHIN information. Click on the **yellow** *Register* **button.** 

### **Register without your GHIN number**

- If your GHIN number is inactive or you don't have a GHIN number, click on the **blue** *Register without a GHIN number* button.
- Please note, you must add your GHIN number to your profile at a later time. Some MGA championships and events require an active GHIN number at time of registration.

|       | Please enter your GHIN number and last name |  |
|-------|---------------------------------------------|--|
|       | GHIN Number                                 |  |
| 2 - 1 | Last Name                                   |  |
|       | Register                                    |  |
|       | Don't have a GHIN number?                   |  |
|       | Register without GHIN number                |  |

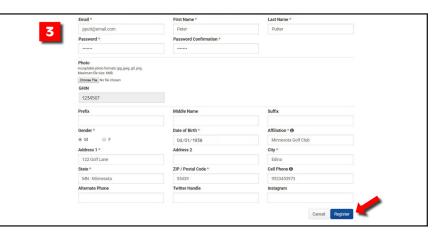

# Create a Password for your new profile

• There is no username for your profile. To login to the new MGA Online Registration portal you need your unique email address and password.

#### Verify and enter your profile information

• Click the **blue** *Register* button at the bottom.

# Accept Terms and Conditions

- Check the *Accept Terms and Conditions* box at the bottom of the page and click the **blue** *Next* **button**.
- You will receive an email from donotreply@golfgenius.com confirming your profile registration.

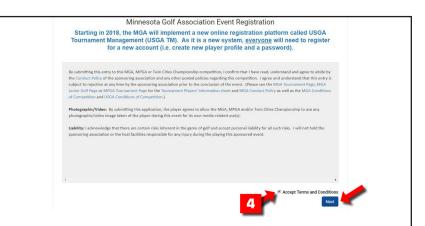

#### Continued on next page for Senior Tour Membership Registration Instructions.

# **Register for your Senior Tour Membership**

### Finding the Membership Registration Portal

- From the MGA Events listing page. •
- Click on *Event Schedule at the top* activating a • drop down box with Senior Tour Membership Program as an option. Click on it to bring up the Senior Tour Membership page.

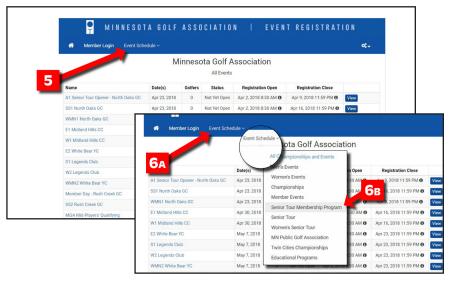

# Senior Tour Membership Program Page

Select one Senior Tour membership option by clicking on the **blue** Add to Cart button to the right putting your selection into your Membership Programs Cart .

If an option is greyed out it is because you are ineligible for that particular section.

Click on the white Membership Programs Cart • button at the top or the blue Continue button at the bottom to proceed to payment.

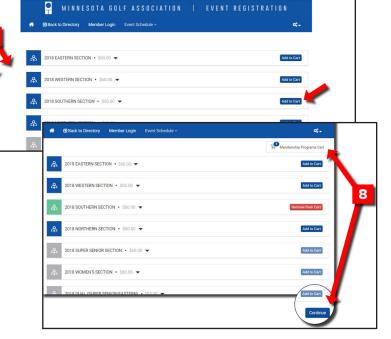

\$60.00

**0**:-

# **Payment and Confirmation**

- Make sure the correct Senior Tour section is shown at the top. •
- Enter the correct Billing information for the credit card being used.
- Enter credit card information and click the **blue** Pay button. At the moment credit card information cannot be stored for future payments.
- You wil confirm

| receive an email from                            | donotreply@golfgenius.com   | Step 1     | : Billing Details                         |               |                     |                                  |                          |          |
|--------------------------------------------------|-----------------------------|------------|-------------------------------------------|---------------|---------------------|----------------------------------|--------------------------|----------|
|                                                  |                             | First Name | First Name (Required)                     |               |                     | Street Address Line 1 (Required) |                          |          |
| ng your Senior Tour m                            | Joe                         | Joe        |                                           | 123 golf lane |                     |                                  |                          |          |
| 18 year eenner rear m                            | enneerenip i e8ietratierni  | Last Name  | (Required)                                |               | Street Address Lin  | e 2 (Optional)                   |                          |          |
|                                                  |                             | Golfer     |                                           |               |                     |                                  |                          |          |
|                                                  |                             | Country (R | Country (Required)                        |               | Zip Code (Required) |                                  |                          |          |
| H Back to Directory Member Login Event Sch       | edule v 😽                   | United S   | States                                    | *             | 55065               |                                  |                          |          |
|                                                  |                             | State (Req | uired)                                    |               | Billing Email       |                                  |                          |          |
| Summary for: Joe Golfer                          |                             | Minnese    | ota                                       | *             | joegolfer@email     | .com                             |                          |          |
| escription                                       | Total Amount                | City (Requ | ired)                                     |               |                     |                                  |                          | 9        |
| 2018 Southern Section                            | \$60.00                     | minneap    | olis                                      |               |                     |                                  |                          |          |
| Fotal amount                                     | \$60.00                     |            |                                           |               |                     |                                  |                          |          |
|                                                  |                             |            |                                           |               |                     | Cancel                           | Next                     | <b>T</b> |
| tep 1: Billing Details                           | Step 2: Credit Card Details |            |                                           |               |                     |                                  |                          |          |
| ame: Joe Golfer                                  | Credit Card Number          |            |                                           |               |                     |                                  |                          | _        |
| dress: 123 golf lane, minneapolis, MN, US, 55065 | 1234567891111111            |            |                                           |               |                     |                                  |                          |          |
|                                                  | Expiration                  |            |                                           |               |                     |                                  |                          |          |
| ling Email: joegolfer@email.com                  |                             |            |                                           |               |                     |                                  |                          |          |
| ling Email: joegolfer@email.com                  | 1 - January • 2019 •        |            |                                           |               |                     |                                  |                          |          |
| lling Email: joegolfer@email.com                 | 1 - January • 2019 •        |            |                                           |               |                     |                                  |                          |          |
| lling Email: joegolfer@email.com                 |                             | 10         |                                           |               |                     |                                  | Sector and Sector and He | _        |
| lling Email: joegolter@email.com                 | cvv                         | 10         | MINNESOTA                                 | GOLF ASSOCI   | ATION               | EVENT REGI                       | STRATION                 |          |
| ling Email: joegotter⊜email.com                  | cvv                         |            |                                           |               | ATION               | EVENT REGI                       |                          |          |
| ling Email: joegolfer⊜ernal: com                 | <b>CVV</b>                  |            | MINNESOTA<br>Black to Directory Member Lo |               | ATION               | EVENT REGI                       | STRATION<br>°\$~         |          |
| ing Email: Joegoler@email.com                    | <b>CVV</b>                  |            |                                           |               | ATION               | EVENT REGI                       |                          |          |
| ing Enalt joegotrojjemat com                     | <b>CVV</b>                  |            | Back to Directory Member Lo               |               | ATION  <br>Status   | EVENT REGIS                      |                          | 11       |

\* Back to D

Summary for: Joe Golfer

2018 Southern Sectio